**78448a80-0**

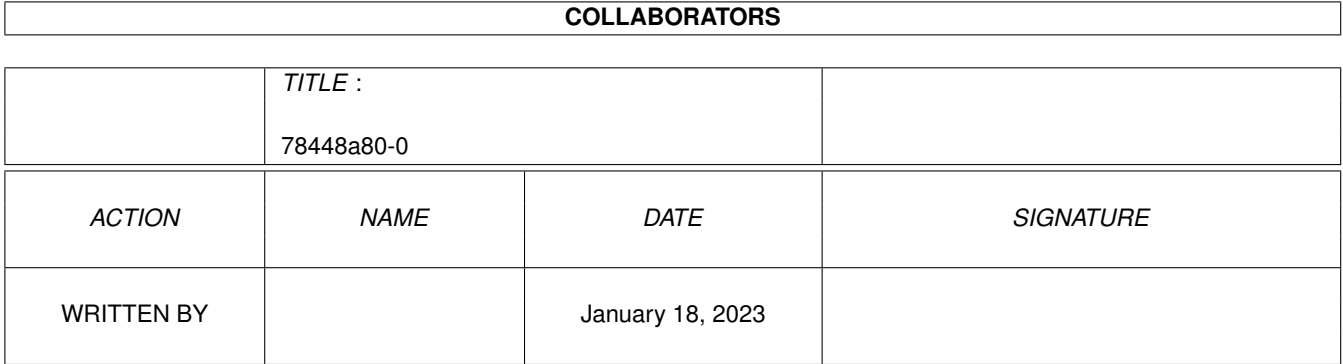

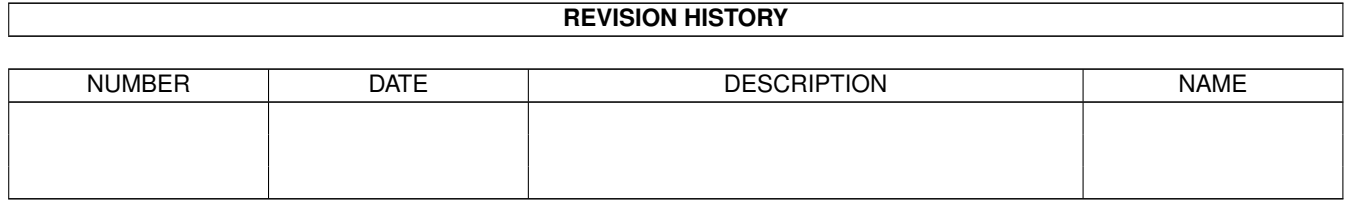

## **Contents**

#### $\mathbf{1}$ 78448a80-0  $\mathbf{1}$  $1.1$  $\mathbf{1}$  $1.2$ Preface  $\overline{1}$  $1<sup>3</sup>$  $\overline{2}$  $1.4$ Installation is a conservative conservative conservative conservative conservative conservative conservative 3  $1.5$  $\overline{4}$ 1.6  $\overline{4}$ 1.7  $\overline{\mathbf{5}}$ 1.8 6 1.9 6  $\overline{7}$  $\overline{7}$ 1.12 Violin- or Basskey 8 1.13 Smallest note distance.  $\overline{8}$  $\mathbf Q$ 1.15 manual or align to a box experience of the contract of the contract of the contract of the contract of the contract of the contract of the contract of the contract of the contract of the contract of the contract of th  $\mathbf Q$ 10  $10$ **10** 13 14 1.21 Make the file experience is a series of the series of the series of the series of the series of the series of the series of the series of the series of the series of the series of the series of the series of the serie  $14$ 1.22 History 15 15 16

## <span id="page-3-0"></span>**Chapter 1**

# **78448a80-0**

#### <span id="page-3-1"></span>**1.1 The Note Genie**

Welcome to the ProPage NoteGenie -------------------------------- Version 1.2 Preface Disclaimer What's~necessary~for~the~genie~? Installation Use Autor Commands History Please be patience with me, because of my bad english - I'm a  $\leftrightarrow$ german man. I'll try to make me understandable.

### <span id="page-3-2"></span>**1.2 Preface**

!!!!!!!!!!! ATTENTION !!!!!!!!!!!

This is a genie for ProPage and not one of that notenotationsprograms of high quality, there are somes of other computer systems. Don't wait for a miracle :)

Some times ago I started writing notes

with~the~help~of~ProPage4 . That was a big big work, because every note have it's own box. So I thought, you have a computer. Why can he not make all the fine work? ProPage has this very nice ARexx-Port for genies. It shall be possible to write a Genie that makes the job better and faster as by hand. I've done it ... Here is the result. Wy there are some files ? 1. The maximal dimension of ARexx-files are not any, so I've splitted the whole in some parts 2. Because of the splitting, all is now more clear, and so also modular. If anyboby want to write additions, he can write it as a modul that will be called at the right place in a other module, like I've done. 3. For quarter, eighth, and sixteenth pauses are nothing in the Notesfont, that I've insert in the pocket, so I've drawen them and saved them as iff-files in the directory note-pause. In this time I've made a limit, to make the whole not so complex: Noteworth: whole notes up to sixteenth notes Violinkey: e2 - f#5 (c3 is the middle C in the staff, at bottom of the violinsystem with one helpline or at top of the basssystem with one helpline.)

#### <span id="page-4-0"></span>**1.3 Disclaimer**

Basskey:  $c1 - q \# 3$ 

I declare this genie with all its part as freeware. That means, you can copy it and give it away with no limits, but only if you don't make profit.

The copyright will stay by me. But you can alter the genie (additions or substractions) like you want. Then you should make a notice that I'm the first autor ... or so ...

However, if any damage arises from the use of the genie, I will not be held liable.

Use it on your own risk !!!!!!!

(I don't now, if it is possible to damage anything with this genie. But nothing is impossible  $\dots$ ;-) )

By this reason it is very important for you, the user, to learn first so much as necessary for using this genie (like by all programms).

Have fun .... : D !!

```
1.4 Installation
                    The installation is easy but not like child's play. I've not \leftrightarrowmade a
   installer script. I mean it's not necessary.
   In the best way use a program like, DOpus or Filer or DirWorks ..
   But it will be also possible with the shell ...
   copy ...
   1. Copy the Font "Noten" with his three files in the CGFonts:
       directory. This is where all the CGFonts for ProPage are placed.
       If you have not the "Times" font yet, put it also at the same place.
       The Times-font the genie use for the haedline.
       Then start the little program "CGUpdate", so ProPage will find the
       new fonts.
       If you will use another font for the haedline, not "Times", pleace
       alter the line 62 in the File "Notes.pprx".
       . . .
       select
           when neu == "j" then
               do
                sicher =
                call ppm_New()
                call ppm_SetUnits(2)
                call ppm_SetMagMode(200)
                call ppm_SetFont('(CG)Times') <- alter here ("(CG)" must
               pqnm = ppm CreatePage(1, 1, 0) be)
               call ppm_SetPageType(pgnm, 4)
       . . .
   2. Copy all 5 geniefiles in that directory, where are the genies for
       ProPage are placed. DON'T ALTER THE NAMES !!!
       That are: Basskey.file
                 Basskey.rexx
                 Notes.pprx
                 Violinkey.file
                 Violinkey.rexx
    3. The directory "note_pause" must placed in the genie-directory as a
       subdirectory.
   4. The file "
               AssignNotePrint
                " is important for the genie. There will be
       assigned:
       a) where the directory of the Notefiles ("Notes:") and
       b) where the directory of the genies ("Genies:") is placed.
```
Pleace load the file in a editor (like ed or AE from ProPage), and alter the path for your directories. After that save it to the C: directory.

5. ARexx shall be running for the use of the Genies. Then start ProPage pleace and klick on the genie-button (the littele lamp) and "Import" the Genie. (In the list, you will only see the Notes.pprx, because the requester won't show files with other endings. (This is the reason, wy I have given the files different endings.)

So, if you have done this, you can start the Genie, it is not necessary to restart the computer.

#### <span id="page-6-0"></span>**1.5 autor**

My name is Alfred Faust. Since one year ago I'm a pensioner of illness. Before I was a church-musician an later a pastor of the Evangelic.-Lutherian Church of Thuringia in Germay.

```
You can reach me by:
```
address:

Alfred Faust Richbergstr.15 D-34639 Schwarzenborn Germany

or by

e-mail: j.k.dax@t-online.de

#### <span id="page-6-1"></span>**1.6 How to use the Genie**

If you start the genie (I have a key-combination for this),  $\leftrightarrow$ you will fast now how it works. I have written it, that it works like a talk with a man. There are some messages, that appears in the title line of ProPage. Look also there pleace.

#### A remark before:

! All, what you see on the screen during using the genie is editable. ! ! All notes or signs, lines or other, have each own box.

! Don't worry, if there is anywhere an error - all is reparable ...:) !

Now I explain all the steps you will do in the genie:

```
New~begin
                 2.
             Draw~Notelines
             Choose~of~the~notesystems
             Accidentals
             Time
             Violin-~or~Basskey
                     (here the genie will branch in two ways: manual or \leftrightarrowautomatic)
    Manual means, you will type your parameters in a
             requester
              by hand.
    Automatic means, you will write a
             notefile
              and call this in the
    genie. The genie reads it and generate the notes "automatical".
 manual: \qquad \qquad \qquad \text{automatic:}3.
             repetition~of~the~notesystem
                 4.
              smallest~note~distance~
                         4.
             smallest~note~distance
                 5.
             manual~or~align~to~box
                          5.
             notefile~or~break
                 6.
             type~parameters~in~~a~requester
                6.
             choose~the~notescriptfile
                If there occures an error, the genie will not react or give you \leftrightarrowan error
message.
So you can try it again.
At some places you can break the genie.
```
#### <span id="page-7-0"></span>**1.7 New begin**

 $yes = y + ENTER$  $no = n + ENTER$ nothing = Enter At the first beginning answer this question always with "y". ProPage will create a new project with a page in A4 format.

!!!!! CAUTION !!!!! ALL (!!), WHAT YOU HAVE DONE BEFORE WILL BE LOST WITHOUT A WARNING.

That will only happend, if you type in a "y".

If you will work away on a project you have done before, then type in a "n". The genie will skip this part. If you will break, don't giv in anywhat - only ENTER.

If you want create a new page, then create a new page with "Create-from default" in the "Page"-menu. Then go to the new page, and start the genie.

Answer the question "newbegin" with "n" (no) and the question "notelines" with "y" (yes).

DON'T ANSWER IN THIS CASE THE QUESTION TO "NEWBEGIN" WITH "Y" !!!! THIS WILL DELETE ALL, YOU HAVE DONE BEFORE !!!!!

#### <span id="page-8-0"></span>**1.8 Draw notelines or not**

 $ves = v + ENTER or only ENTER$ 

 $no = n + ENTER$ 

You will be ask, if the genie shall draw notelines.

It is possible, that you wonder at the question if notelines should be drawn - notlines are always neccessary - you will say. But, if you will work away on a project you have began earlyer, you can skip drawing notelines.

### <span id="page-8-1"></span>**1.9 accidentals**

The accidentials are given in like you will say it:

means:

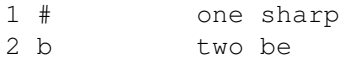

You can give in up to 6 # or 6 b. Only ENTER means no accidentals. (Or work away ...)

If you have always drawn accidentals in a project before (and will work away) and give here the accidentals once again, the genie put the # or b once again on the same place, so you can think, there was nothing happens, but there will be so much boxes more on the project, how much accidentals are drawn. The refresh of the screen unneccessary will be slown down in the result.

```
But don't worry ... all is reparable ... :)
A remark:
Between the first and the second sign, you type in, MUST be ONE (!)
space.
This rule is for all cases of type in parameters (also for
           notefiles
           \lambda(Exception: the parameter for the
           notesystem
           -choice)
example:
wrong : 1b oder 1 b
right : 1 b
                   |
                   \|one space
```
#### <span id="page-9-0"></span>**1.10 NB**

What I now is, that there is no DTP-Programm for Notesheets on the AMIGA in this time on the market.

There was ones, but the quality of the ProPage with the outline-font, it has not reached. I think it isn't more on the market.

Bars&Pipes has also a possibility of noteprinting, but a bad quality and in some cases wrong notation.

#### <span id="page-9-1"></span>**1.11 Time signature**

Typeing in the time is like by the accidentals.

Please don't forget, what I've written about the space between the parameters.

example:

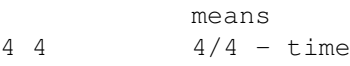

6 8 6/8 - time

 $3 \t 4 - \t 3/4 - \t 1$ 

This will be drawn at the begin of the first staff after the accidentals.

Only ENTER means no time or work away ...

#### <span id="page-10-0"></span>**1.12 Violin- or Basskey**

In the normal way you give in the notes part by part. The genie must now where you will draw the notes in the violin- or basskeysystem, because of the different places of the notes. Violinkey = v Basskey = b The genie don't react if you type in any other. There is also the possibility to branch at this place. If no 3.parameter is given, you will branch in the manual way. If you give as 3.parameter a "f", you can call a notefile , you had written before and let it work automatical. This way is at the end faster. Because the screen will be refreshed only at the end of the work. If you have deleted all by mistake at the beginning ( new~begin ) you can

get back in this case all fast and exact.

I use this way, if I write only instrumental music.

### <span id="page-10-1"></span>**1.13 Smallest note distance**

This parameter defined the distance of the notes on the sheet. You can save room and in some cases all will look better.

If you want to write a peace with quarter-notes as smallest noteworth, the distance between the notes can be smaller as if you have also eighth or sixteenth notes.

The genie uses fix distances in the whole sheet, so they are always fit together.

example:

(here is  $o = hollow notehead$  and  $* = filled notenhead$ )

| | o| o| | | | |  $\star$  |  $\qquad \qquad \star$  |  $\qquad \qquad \star$  |  $\qquad \qquad \star$  |

|) |) |) |) |) |) |) \*| \*| \*| \*| \*| \*| \*| | |) | | \*| \*| \*| \*|. (the point after a note is possible) This will show vage, what I mean. With this parameter you define the measure of the smallest note-distance. The rule is, what you want  $\cdots$  ;-)

#### <span id="page-11-0"></span>**1.14 Give in a requester (manually)**

If you are on this point, you are on the most important place.  $\leftrightarrow$ Here you give in what the genie shall write in the notesystem.

How you give in the Requester you can see here.  $\lt$   $\lt$   $\lt$   $\lt$   $\lt$ 

You see a little pointer above the place, the next note or sign will be appear on the screen after ENTER. It helps you, it's like the cursor in a textprogramm, and it will be deletet when you finish your give in. (It have also a own box. If an error occurs and it isn't deletet you can delete it by hand.)

You finish by give in nothing and ENTER.

#### <span id="page-11-1"></span>**1.15 manual or align to a box**

You can begin your work on a place of your choice, or with the place of a existing box (note or other sign).

 $m$ anuell  $= m$ align to box  $= b$ 

All other the genie will ignore.

The Genie will then say you, what you have to do as next.

manuell: In all cases at the begin of your work

align to box: In the case you will work away, and you will work in exact aligning to the other notes, choose this. Give as first a space and the worth of the note or sign the pointer stays above, then the pointer will jump to the place for the first note.

#### <span id="page-12-0"></span>**1.16 Choose a notefile or break**

It is easy - must I explain ? If you won't break you can also simple ENTER.

#### <span id="page-12-1"></span>**1.17 Notescriptfile requester**

```
Now appears a requester, and prompt with the directory you had \leftrightarrowassigned
to the directory "Notes:" in the "
            AssignNotePrint
            "-file.
Like in all other Filerequesters you can choose your files in other
directories.
Choose a
            notefile
             and the genie will prompt (at the headline) "OK, I'm
working ..."
```
### <span id="page-12-2"></span>**1.18 all commands**

Now the core of all. How to give the commands for the genie. I've made some shortcuts, to save time. They are the same in the requester or in the notefiles . Only there are some special rules. Like on other places you give in like a dictation. example: h  $c#3$  = halve  $Cis3$ q f2 n = quarter f2 natural (sign)  $p 2 =$  pause halve In the requester you can give in up to three arguments, in the notefiles are ALWAYS three arguments for one sign. Think to the space between the arguments please! 1. argument ---------- w = whole note

h = halve note q = quarter note e = eighth note s = sixteenth note p = pause (needs as 2.argument worth)  $c = space$  (Space, only a jump - or a space; needs as 2.argument the worth. Is on that place a barline the worth  $= 1$ ) d = delete (delete the sign before the pointer, like backspace. You can also delete helplines or other signs with d. - You can delete only up to that sign you have give in first after the question "manual or align to box".  $-$  ) pt= piont (needs as 2.argument worth)  $l = \text{barline}$  (no 2.argument) j = jump to the begin (only for notefiles) new = you can define a new position of the pointer (only for the requester ) end = end (only for notefiles ) (only for the choice of the notesystems  $\lambda$ 2 = double notesystem with 2 different notekeys 1v = single notesystem with violinkeys 1b = single notesystem with basskeys 2.argument --------- notename in Basskey: c1 - g#3 in Violinkey: e2 - c5 You give the notename in without the accidentals at the begin, like you will see them on the sheet. example: in G-maj the fis: give in a f because there is no accidental in the notetext Shall a accidental stay direkt in the notetext you must give in that. example:  $F#3 = f is 3$  ( f with a sharp before)

 $db3 = des3$  ( d with a b before) worth  $1 =$  whole  $2 = halve$  $2 =$  halve  $|$ <br>  $4 =$  quarter  $|$  – worth with p, c oder pt  $8 = \text{eight}$  $16 =$  sixteenth  $l =$  barline (worth with  $c$  - space) 3.argument --------- n = natural sign (if there shall be a natural singn before the note can be in upper or lower case) example: q g3 n (if there was before a g#3, and now it shall be a g3) - - - - - - - - - - - - - - - - - - - - - - - - If the notestem (I don't now if this is the word of the little line on the notehead)  $\mathbb{R}$ | <- this I mean  $0<sup>1</sup>$ shall be printed to top, then give the worth and the notename  $(1. 6$ 2.argument) in lower case. example: q a3 h g2 s f#3 and so on ... Shall the notestem be printed to bottom, then give the worth and the notename (1. & 2.argument) in upper case. (For this I use the capslock, because only the letters and not the sign are will be changed.) example: Q A3 H G2 S F#3 and so on ... If you give in a point after a note (pt or PT) the genie also waits for the worth for that point. It is alway the the halve of the worth of the note it stays after. Lower or upper case ? - Like the note before. example: 1.give in: h g3 <-- after that shall be a point 2.give in:  $pk$  4 (halve of a halve is a quarter - 4)

Because the first give in was in lower case, the second give in MUST also in lower case. In the other way the genie put the point on the wrong place.

!!!!!!!!!!!! CAUTION !!!!!!!!!!!!

- 1. If you want to delete (d) a point after a note, you must delete also the note before. In the other way you leave the given note distance, and the notes appears later on the wrong place.
- 2. If you want to delete a note with natural sign, then you have to delete also the note before, because of the same reason I've just explained.

#### <span id="page-15-0"></span>**1.19 How to make a notefile**

For that files are some extra rules. The shortcuts are the same like in the give in the requester. Start for this a texteditor like ed or GoldED or SkoED or DME or AE (Article Editor of ProPage) or or ....

Here the extra rules:

- 1. The first sign of a line is ALWAYS a space.
- 2. There MUST BE ALWAYS three arguments. Is a argument not in use, type at this place a "0".
- 3. The end of the file is always "end 0 0". Only in that way we can say the genie, that the end is reached.

example:

(space at the beginning of all lines) h d#3 0 (Halve Dis 3 notestem to top) q e3 0 e d3 n (Eighth d 3 with natural sign) q c3 0 p 2 0 (Halve pause) j 0 0 (Jump to the begin of the first line) Q G4 0 (Quarter G 4 notestem to bottom) l 0 0 (barline) end 0 0 (end) My comments must be deleted. It shall look like this: h d#3 0 q e3 0 e d3 n q c3 0 p 2 0 j 0 0

Q G4 0 k 0 0 end 0 0 The use of the delete command (d) is nonsence in this files.

```
With the line
j 0 0
you can jump to the begin.
```
So you can insert more then one part. But they must be in the same notekey system. Because the notation of Violinkey and Basskey are different. After that save your work with a clear name that shows clear in wich system it shall be used (Violin- or Basskey). Save the files in the directory, you have assigned to "Notes:" in

"AssignNotePrint".

example:

Notes:MySongViolin or Notes:MySongBass

If you later let the genie work on that files, and a error is in the file, it breaks with an error message. It stops at that place where the error is. So you can easy and exact see, search for it in the notefile and correct the error.

#### <span id="page-16-0"></span>**1.20 What you need for the genie**

First you need a complet installed system of ProPage4.0. This program is for the semiprofessional use first choise.

I now Pagestream3.x is in some parts better, and has some function, that are not in ProPage. But ProPage4.0 ist easier in use and much cheaper then Pagestream3.x. The CU-AMIGA-Magazin has given this program with his cover CD 11.

ARexx must be running, or the genies won't work.

You must now how to handle and write notes.  $;$ -)

Last not least: Much patience to learn all for use of such a komplex genie. The result is near the professional printed Notesheets.

HAVE FUN ..... :D

### <span id="page-16-1"></span>**1.21 Make the file**

```
This File is absolut necessary and you will not have much trouble to
write it.
Start a texteditor and load this file and alter the pathes.
The file have only 2 lines, they gives the genie the path for:
1. the notefiles
2. the pausefiles
3. the other files of the Genie.
It shall look like this:
assign Notes: dh0:DTP/ProPage4/Daten/Notefiles
assign Genies: dh0:DTP/ProPage4/ARexx
              | |
              ----------------------------------
```
Save the file in the C: directory where all the CLI-commands are placed. There the genie will search this file. Without this file the genie won't work.

Here you must insert your paths

#### <span id="page-17-0"></span>**1.22 History**

```
Version 1.0 (January 1999)
- first release
Version 1.1. (2.2.99)
-some errors removed in the #?.files
-notationsrule for the "notefiles" altered
 (in the case of - "n" - natural sign
  like the other in one line)
Version 1.2 (10.2.99)
-removed a error if givein is a b-accidental (example:"AB3")
-simplified the routine for accidentals
-added the possibility of writing single notelines with one
notekey
-multiple questions at the beginning collected in one requester
-expanded the range of the violinkey
```
#### <span id="page-17-1"></span>**1.23 Choose of the notesystems**

```
This is a new feature since version 1.2
Here you can choose if you want:
-double notelinesystem with 2 different notekeys(violin & basskey)
-single notelines with violinkeys
-single notelines with basskeys
```
Here you give in

2 for double notelines

1v for single notelines with violinkeys 1b for single notelines with basskeys !!!!! HERE IS NO SPACE BETWEEN THE FIRST AND SECOND SIGN LIKE ON OTHER PLACES !!!!!

If no notelines shall be drawn, this input will be ignored.

#### <span id="page-18-0"></span>**1.24 Repetition of the choice of the notesystem**

What is this good for ?

That is a disadvantage of the modular system of this genie. The parts will be called by DOS. So I can't give parameters or information away. Thats the reason, why the genie ask you a second time for the choice of the notesystems.

Oh, panic .... what had I given in .... ?

Don't worry.

You just will see at the screen, what you had choosen:

You see you give in

two systems with two notekeys 2 one system with violinkey 1v one system with basskey 1b

It's easy ... isn't it ?